#### **Вбиваем в поисковой строке браузера кинозал «Рассвет» Ичалковский район**

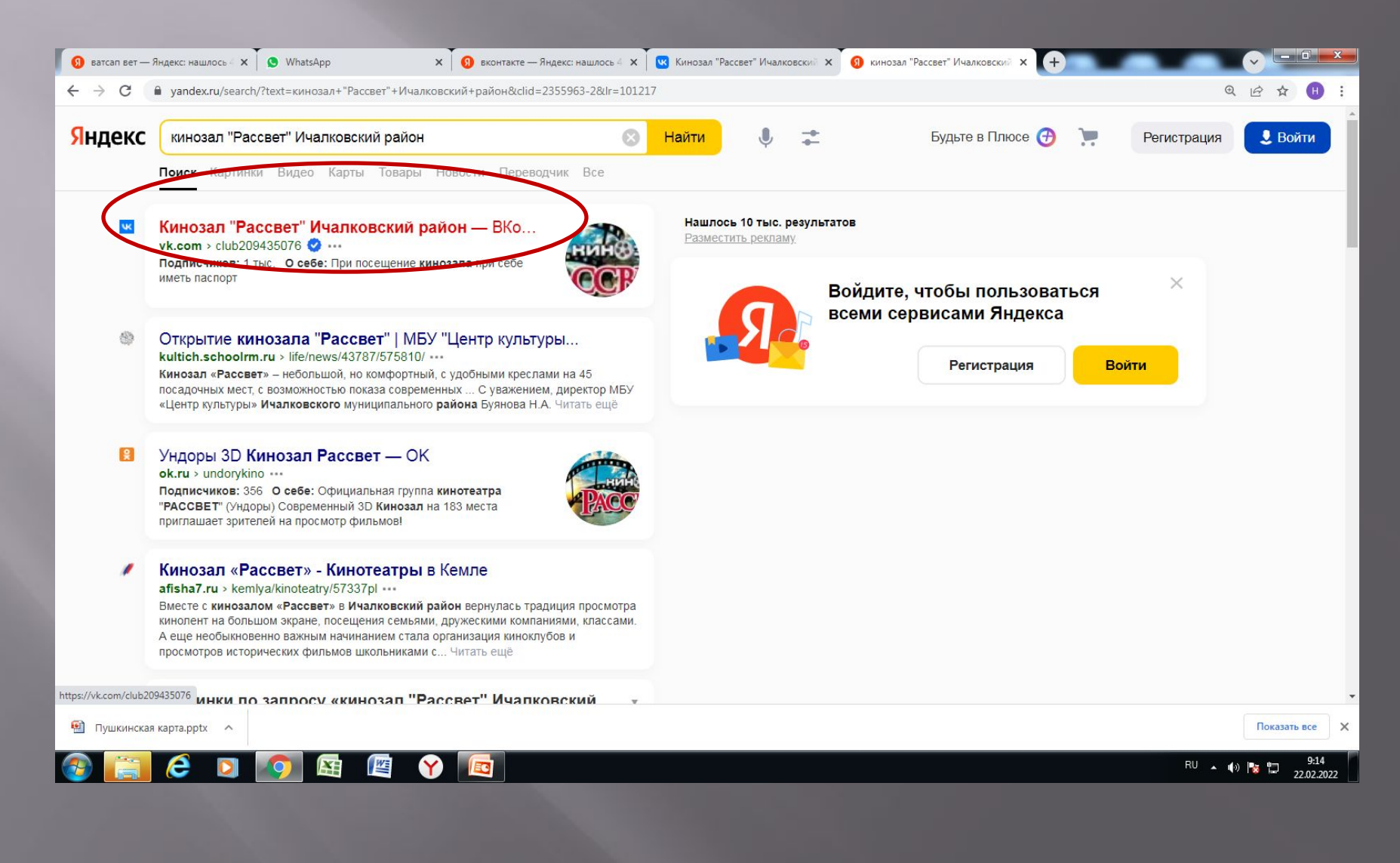

### **Заходим в группу кинозала «Рассвет»**

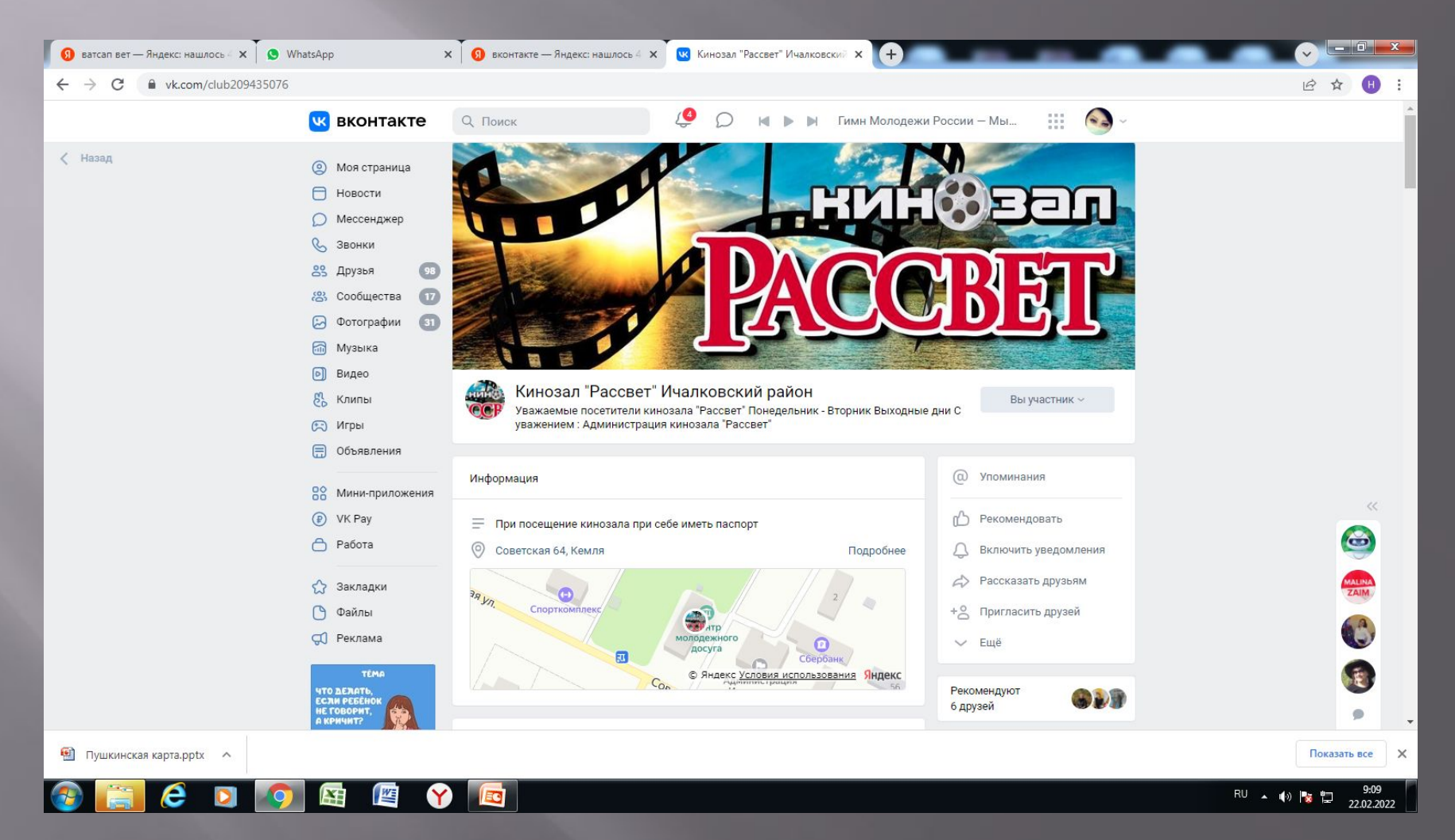

## **Выбираем кнопку «Купить билет по Пушкинской карте»**

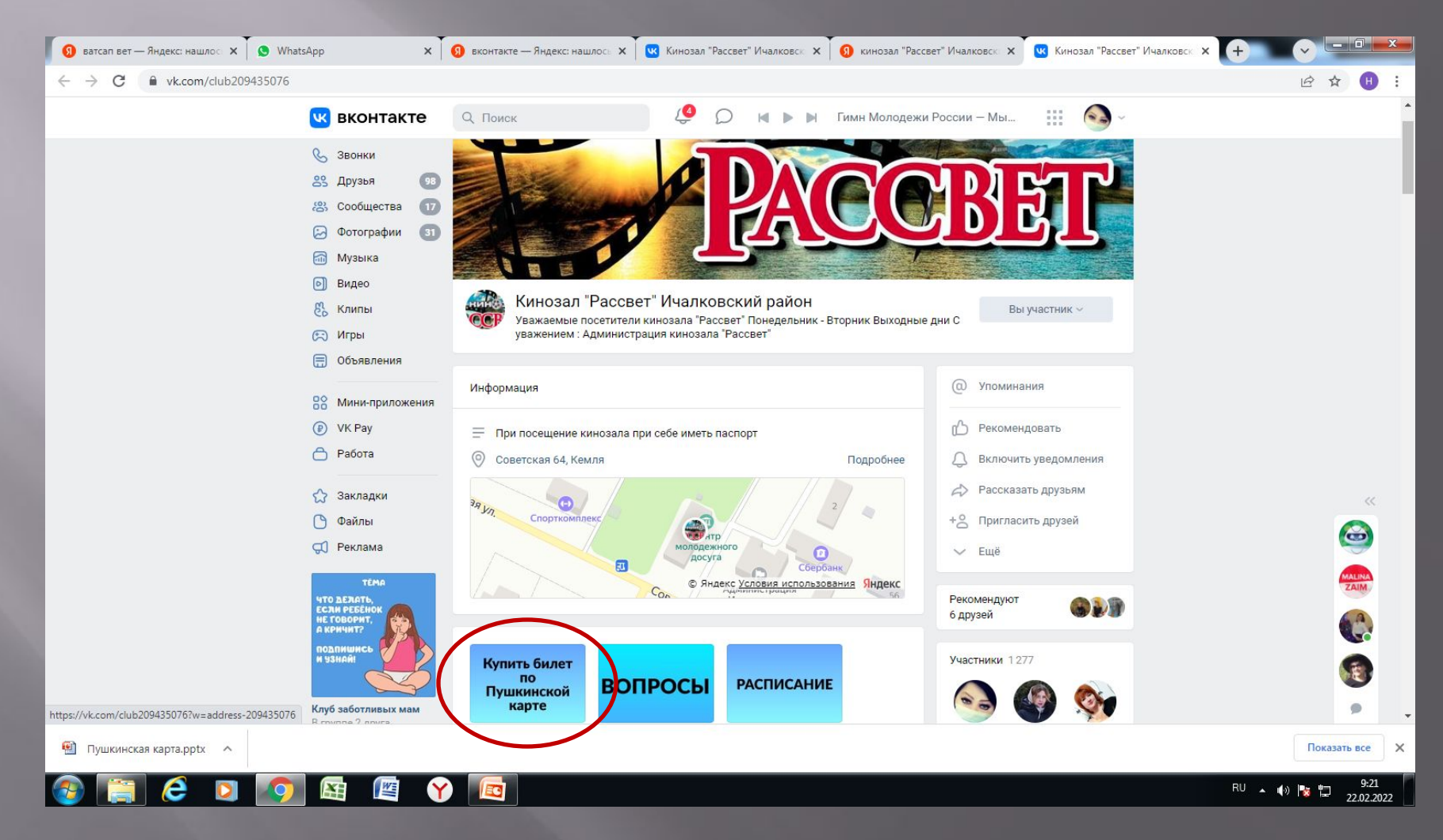

### **Нажимаем кнопку «Кинозал Рассвет»** https://center-kino.ru/

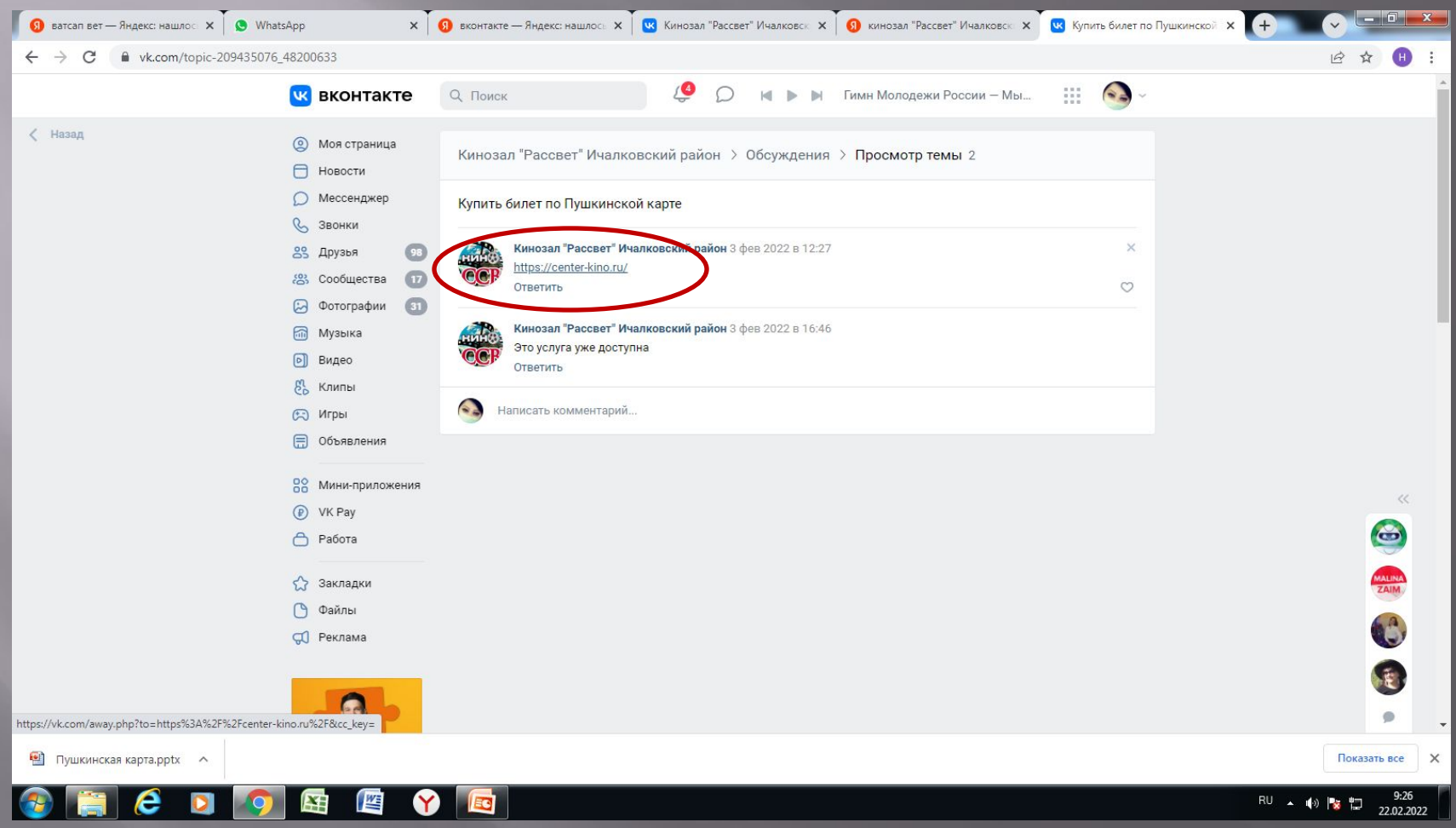

#### **Нажимаем кнопку «Выбрать день»**

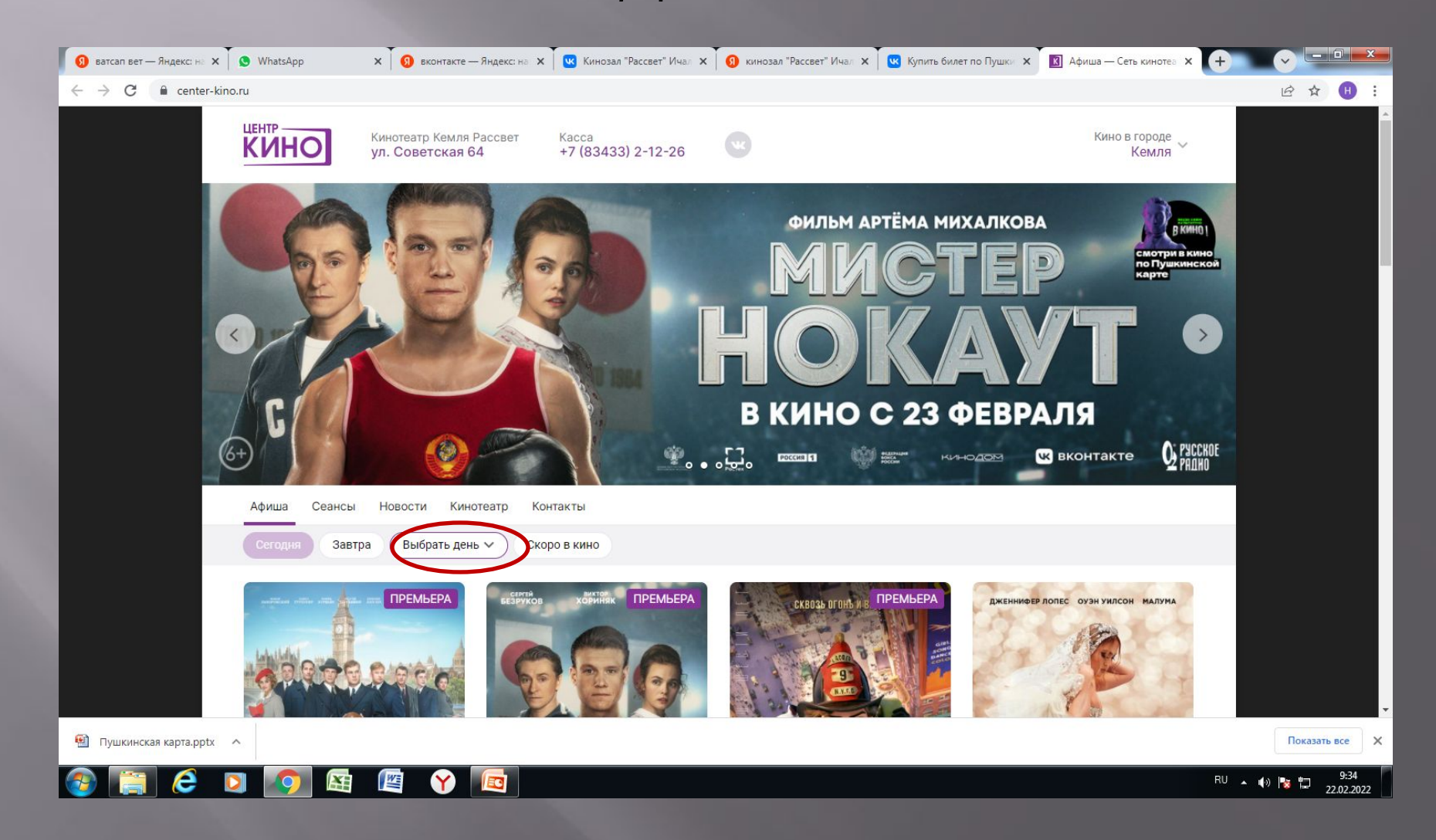

# **Выбираем нужную дату**

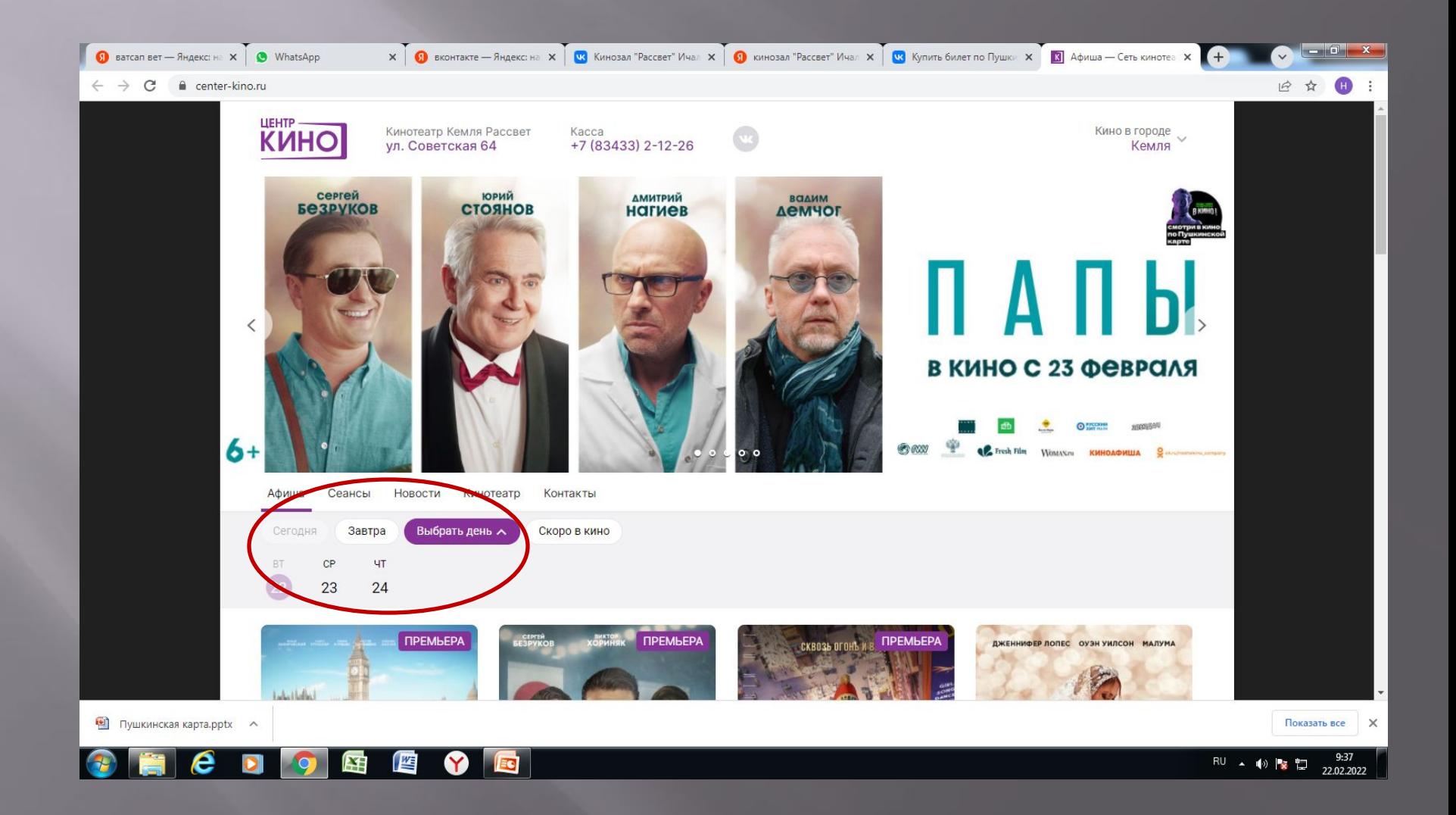

## **Выбираем фильм для просмотра**

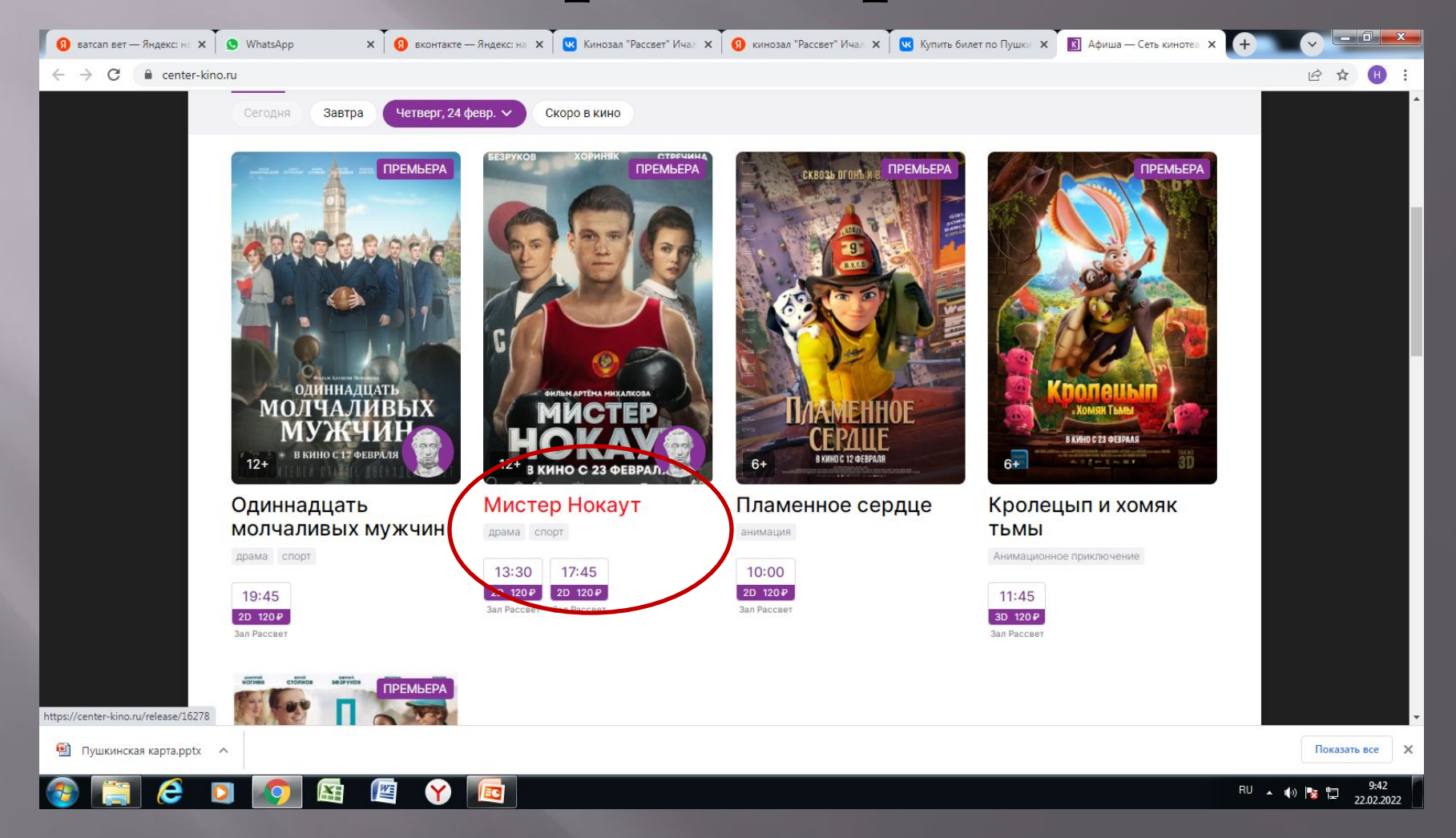

#### **Выбираем время**

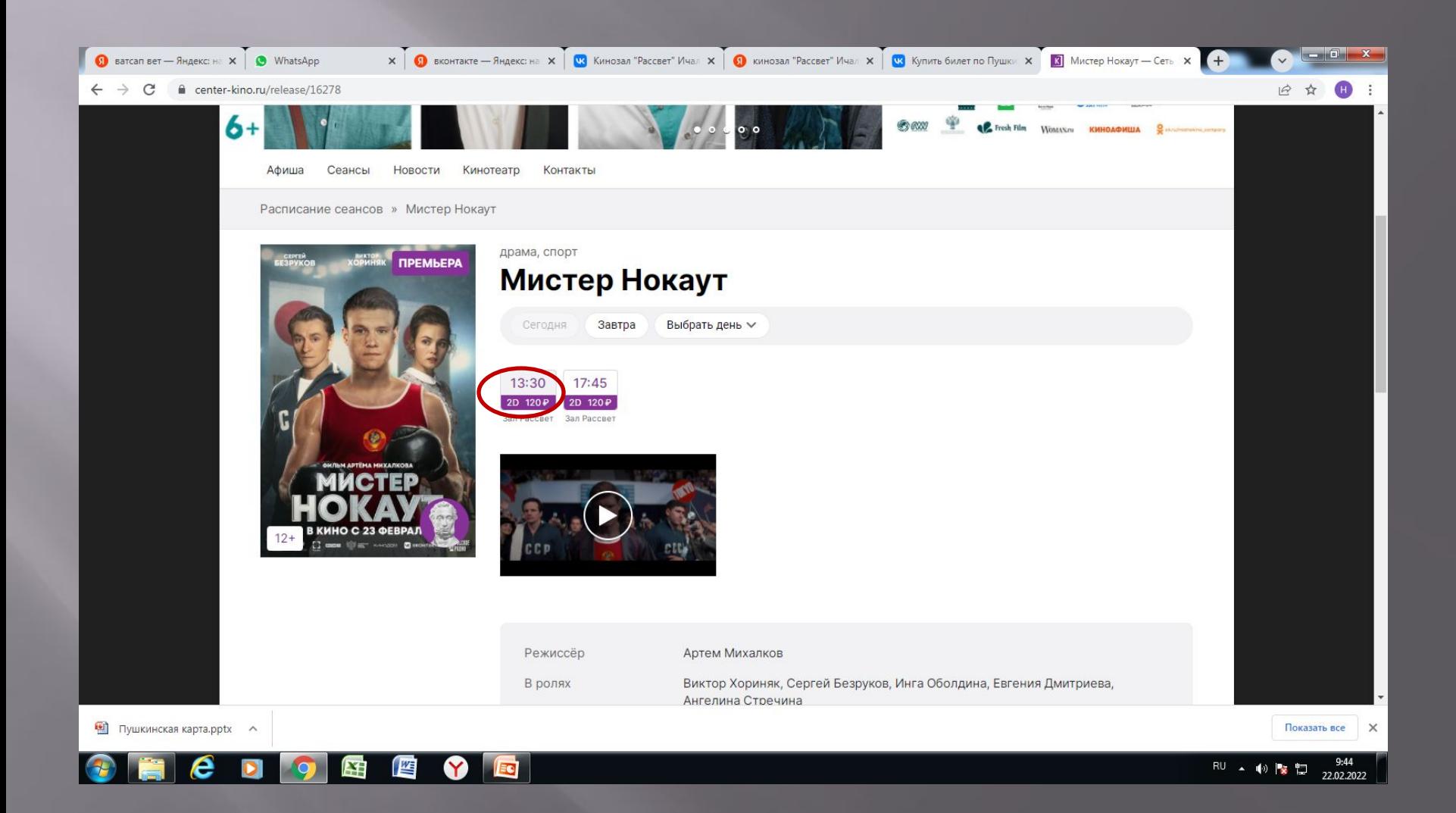

#### **Нажимаем кнопку «Билет на этот сеанс можно оплатить пушкинской картой»**

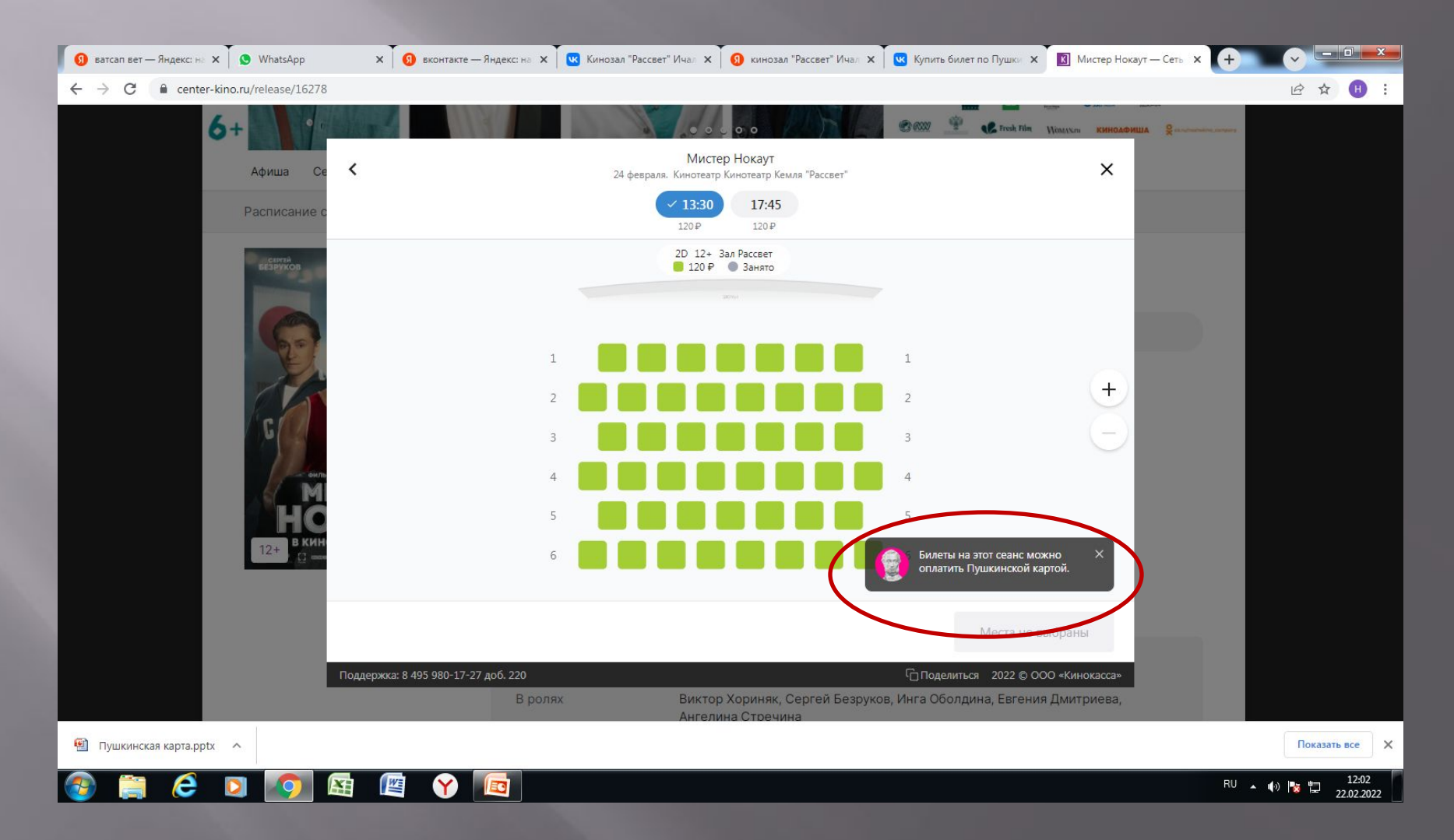

# **Кинозал «Рассвет» ждет своих посетителей и желает всем приятного просмотра!**